## **Create a Pre-Listing**

If you have a listing that is not ready to be displayed on the website (e.g. you need to work further with the seller on finalizing the marketing materials), you can enter it as a Pre-Listing in dash. In this way, you can enter the listing information ahead of time, but the listing will not show until the designated listing date. In addition, you will be alerted when pre-listings will become active.

Fields marked with an asterisk (\*) are mandatory.

For more information on adding a Residential or Commercial sale listing, refer to the following guides:

- Add a Residential Sale Listing
- Add a Commercial Sale Listing

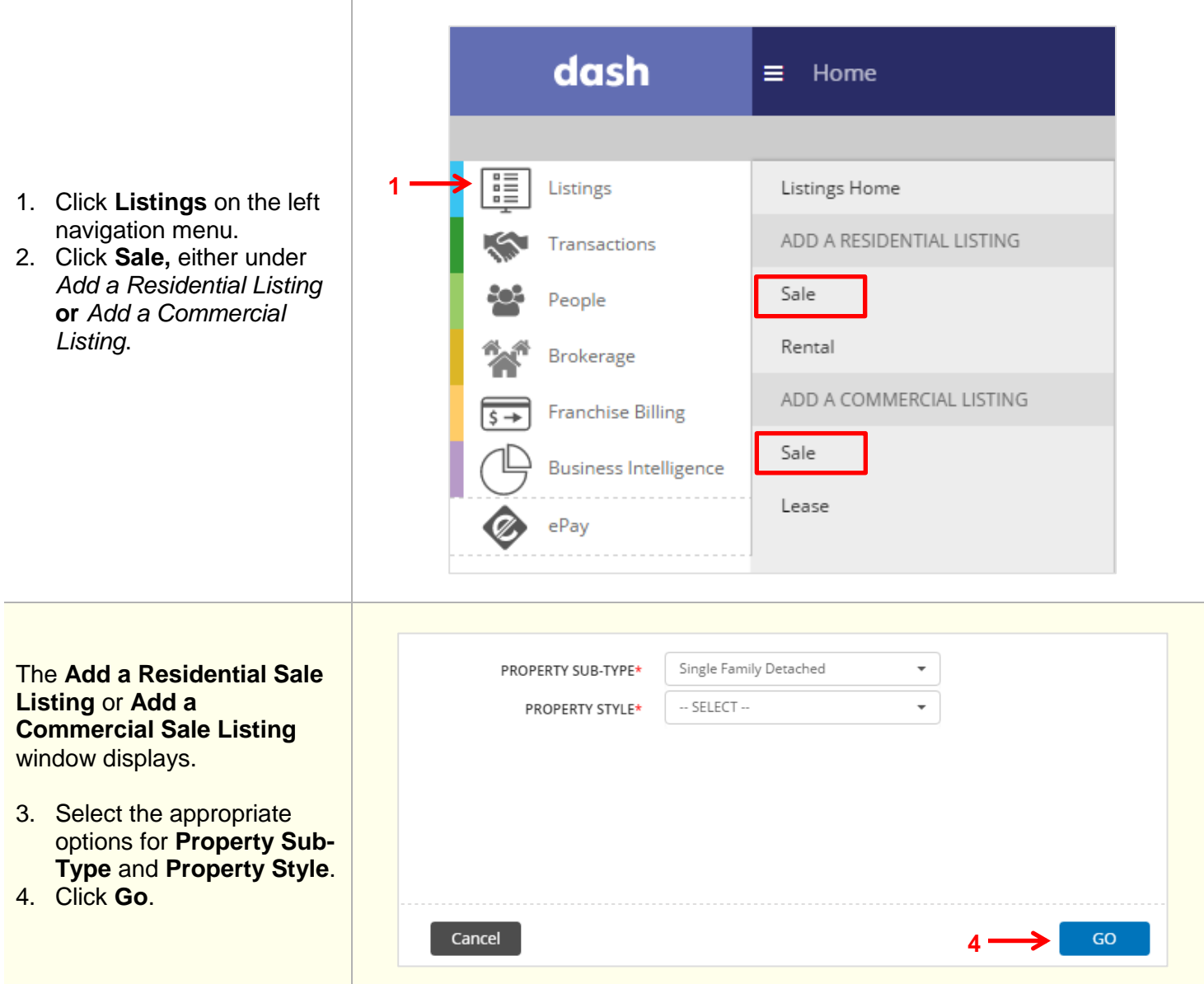

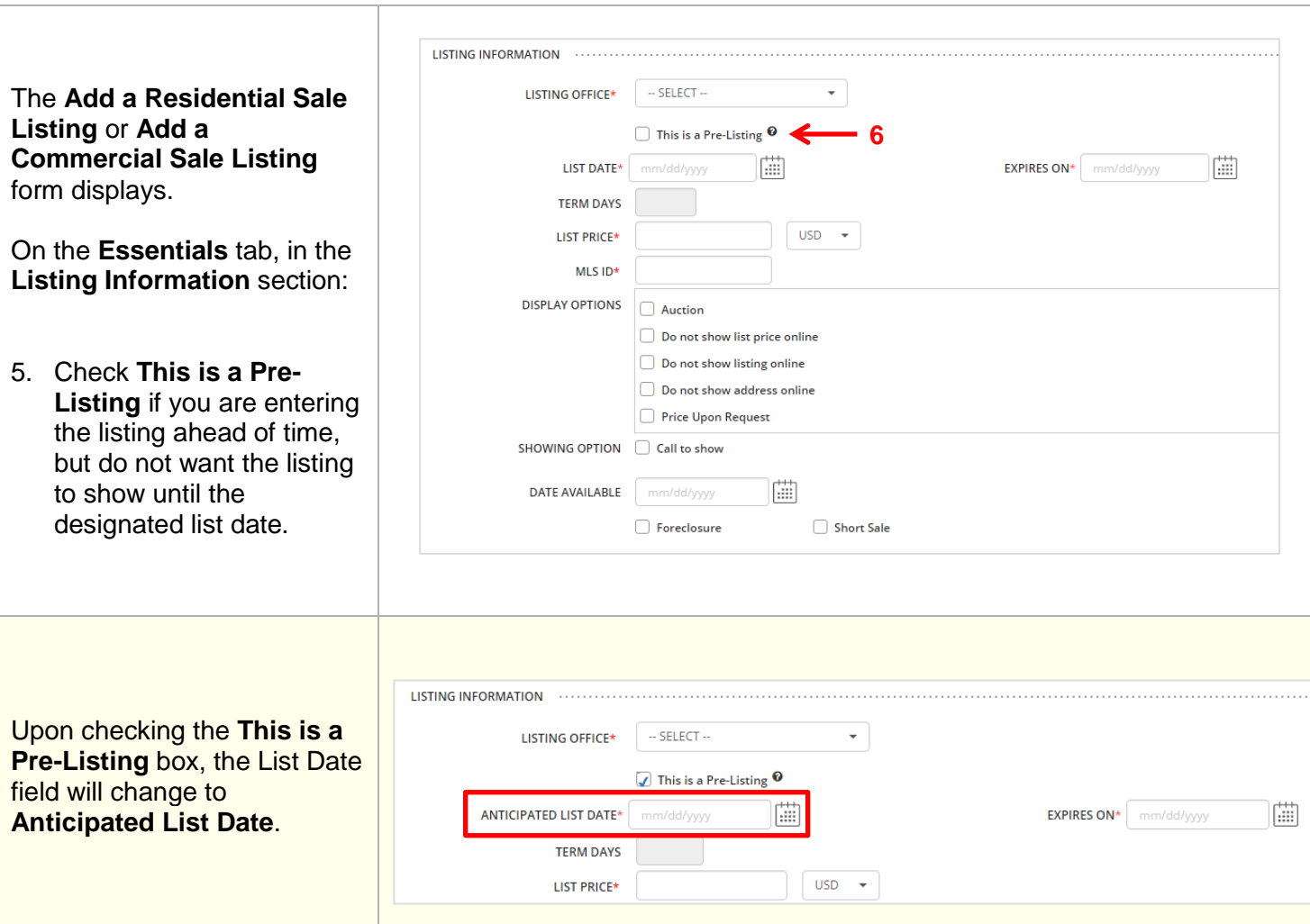

I

By default, you will be alerted if a pre-listing will become active in the next 30 days. You can adjust the settings by following these steps.

I

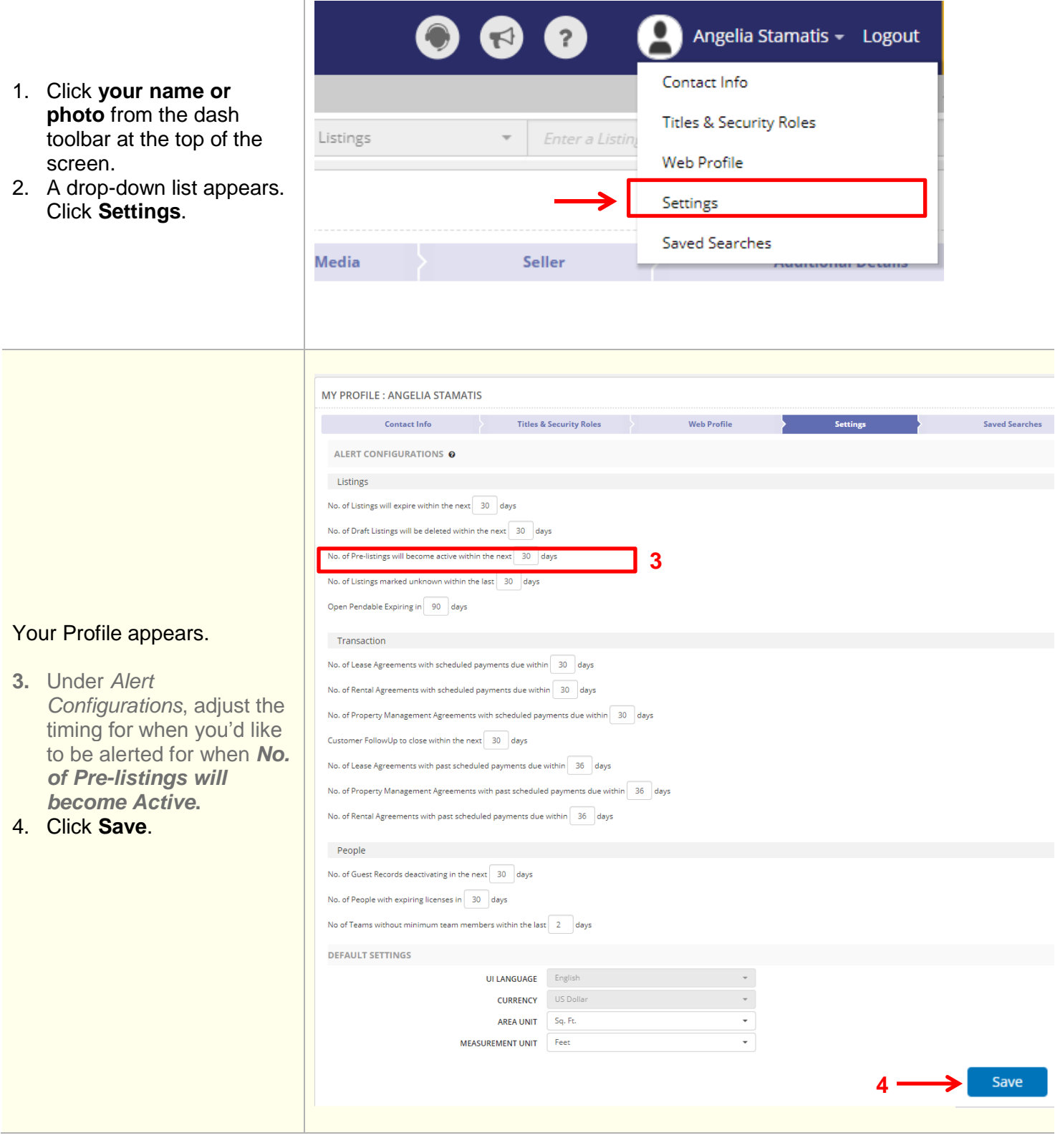